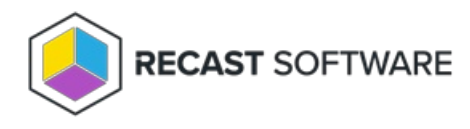

## File Collection Cycle

Last Modified on 05.06.25

When a file is set for collection, the Configuration Manager software inventory agent searches for the specified file when it runs a software inventory scan on each client. When a file to be collected is found, the File Collection Cycle attaches it to the inventory file and sends it to the site server. This is part of the Configuration Manager inventory functionality.

**NOTE**: This action differs from software inventory in that it actually sends the file to the site server, so that it can be later viewed using Resource Explorer.

This action can be run on single or multi-selected devices, or with a similar tool designed for device [collections](http://docs.recastsoftware.com/help/client-actions-on-collection-file-collection-cycle) .

To run this tool:

1. Right-click on a device.

## 2. Select **Right Click Tools** > **Client Actions** > **File Collection Cycle**.

The window that opens displays progress and successful completion.

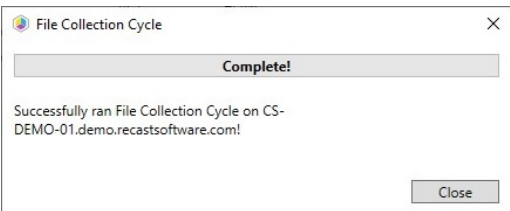

## Recast Permissions

**ConfigMgr Client** ConfigMgr Client File Collection Cycle

## Microsoft Permissions

- Requires that the target device has a working ConfigMgr client installed.
- Requires that the user running the ConfigMgr console has administrative access to the remote device.
- [Remote](http://docs.recastsoftware.com/help/enable-remote-wmi) WMI ports must be allowed through the firewall.
- If the 'Ping Computer Before Running Tools' option is set, [ICMP](http://docs.recastsoftware.com/help/enable-icmp-echo-ping) Echo must be allowed through the firewall.
- If using a Recast Management Server with a proxy, the service account will need administrator permissions on the remote device.

One way around some of the permissions requirements and firewall rules is installing a [Recast](http://docs.recastsoftware.com/help/right-click-tools-recast-agent) Agent.

Copyright © 2025 Recast Software Inc. All rights reserved.